## Postup registrace na webové aplikaci Digiškolka na ZŠ a MŠ, Jilemnického 1152, Mladá Boleslav

Spusťte webový prohlížeč s adresou [www.6zsmb.cz.](http://www.6zsmb.cz/)

V základním menu klikněte na odkaz Digiškolka. Otevře se nová záložka s odkazem na webovou aplikaci Digiškolka. Dále postupujte dle návodu.

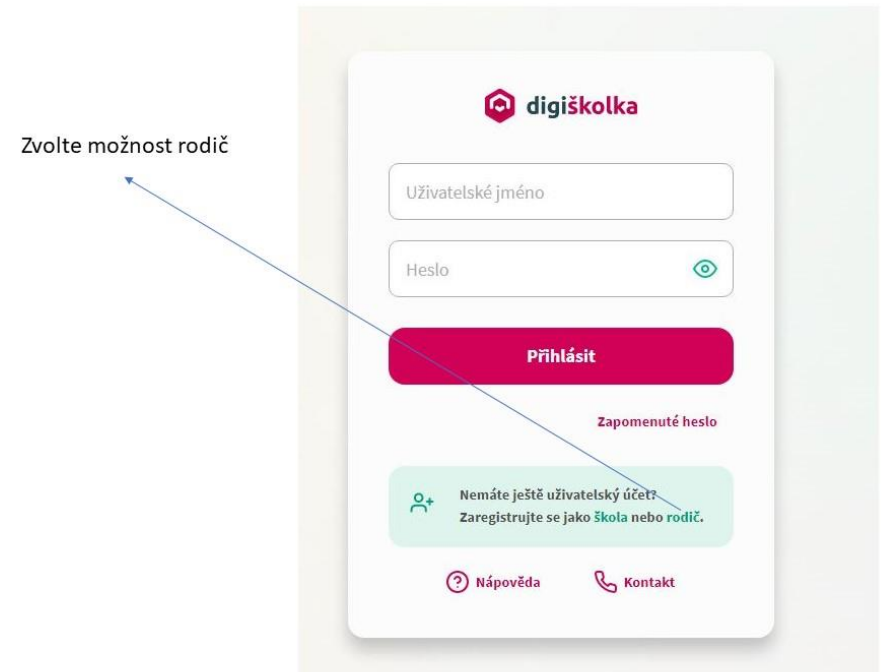

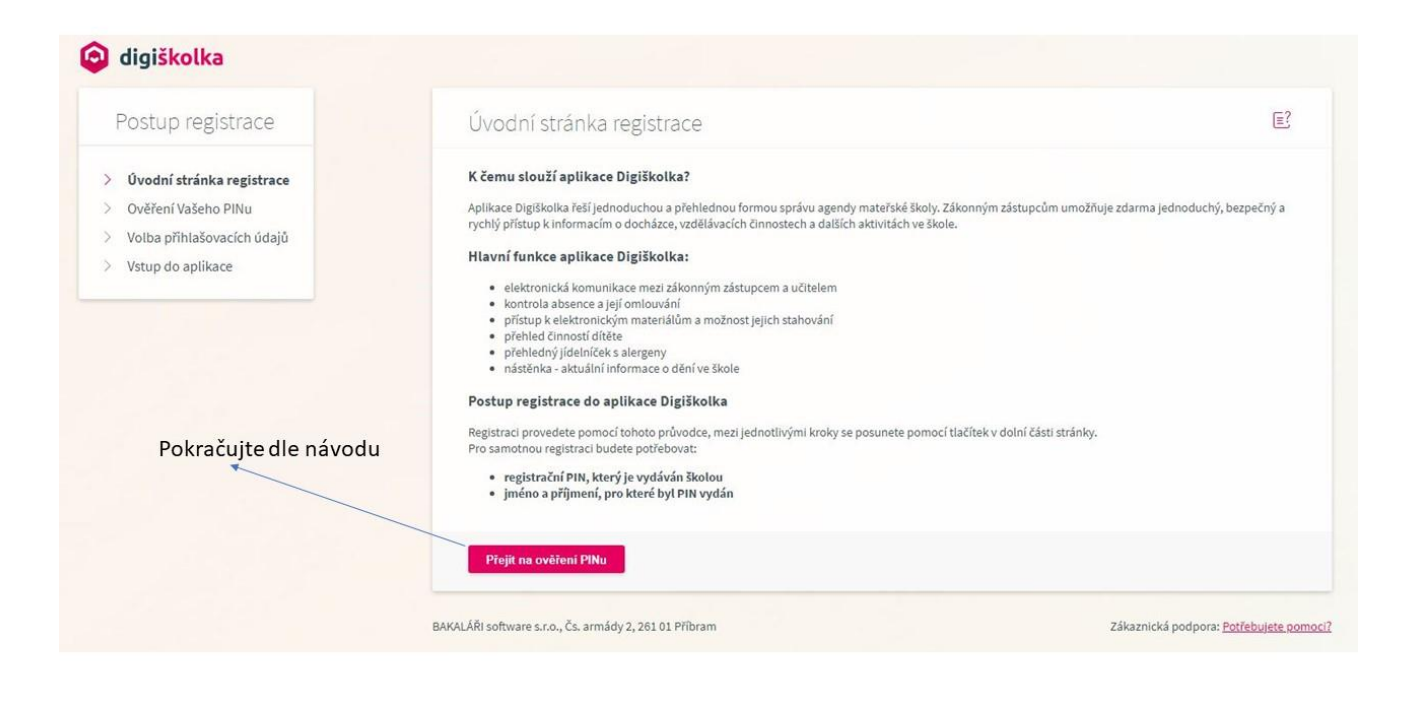

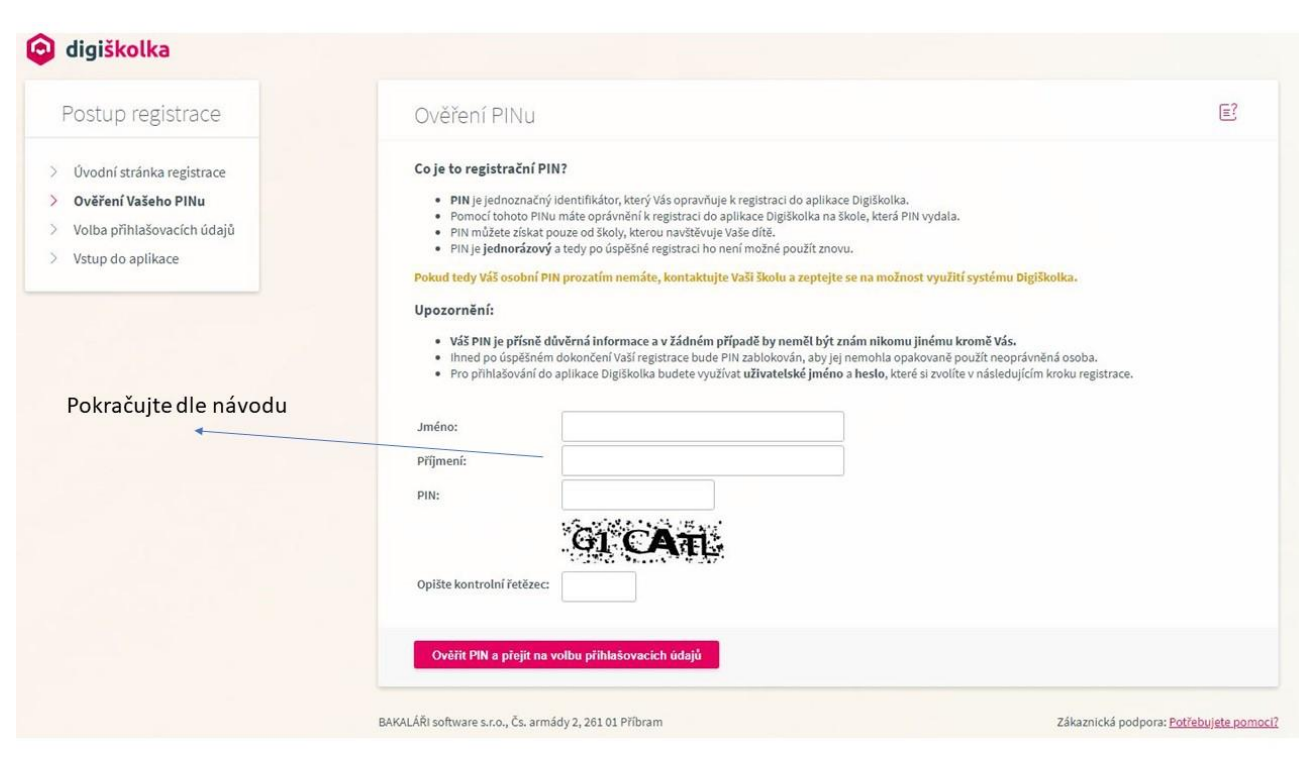